## **Removing out of stock items from display on your WebStore - RMH/RMSSO**

Last Modified on 29/09/2023 2:30 pm IST

By default, the item quantity information that is displayed on your WebStore comes directly from RMS/RMH.

If items are currently out-of-stock, you can either exclude them from displaying on the WebStore or apply logic to display a message regarding their availability.

## **How to enable**

1. In WebSell Sync**Configuration**, under**Advanced**, select **Field Mappings**.

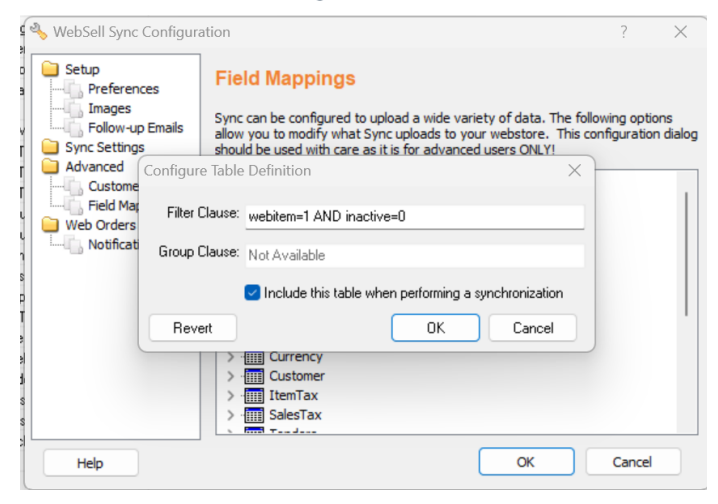

- 2. Right-click on the **Item** table, then select**Properties**.
- 3. Replace the value in **Filter Clause** with the following:

webitem=1 AND inactive=0 AND (quantity-quantitycommitted > 0)

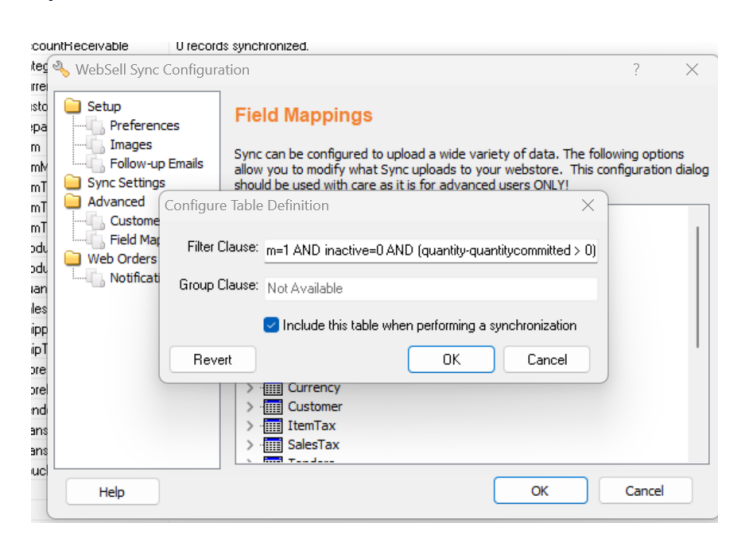

4. Click OK and synchronize your webstore.